# 00**准备篇**

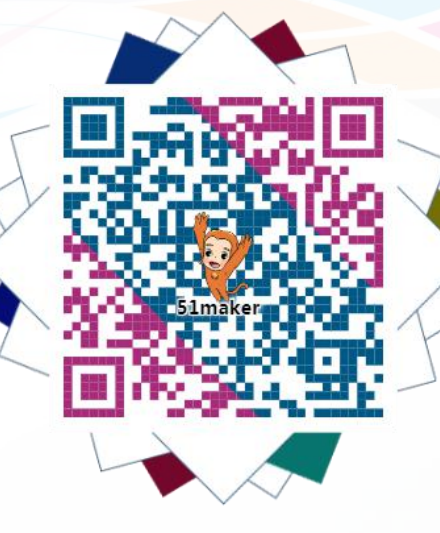

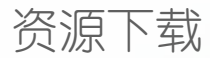

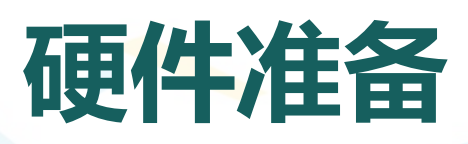

## MIXEPI(UNO)

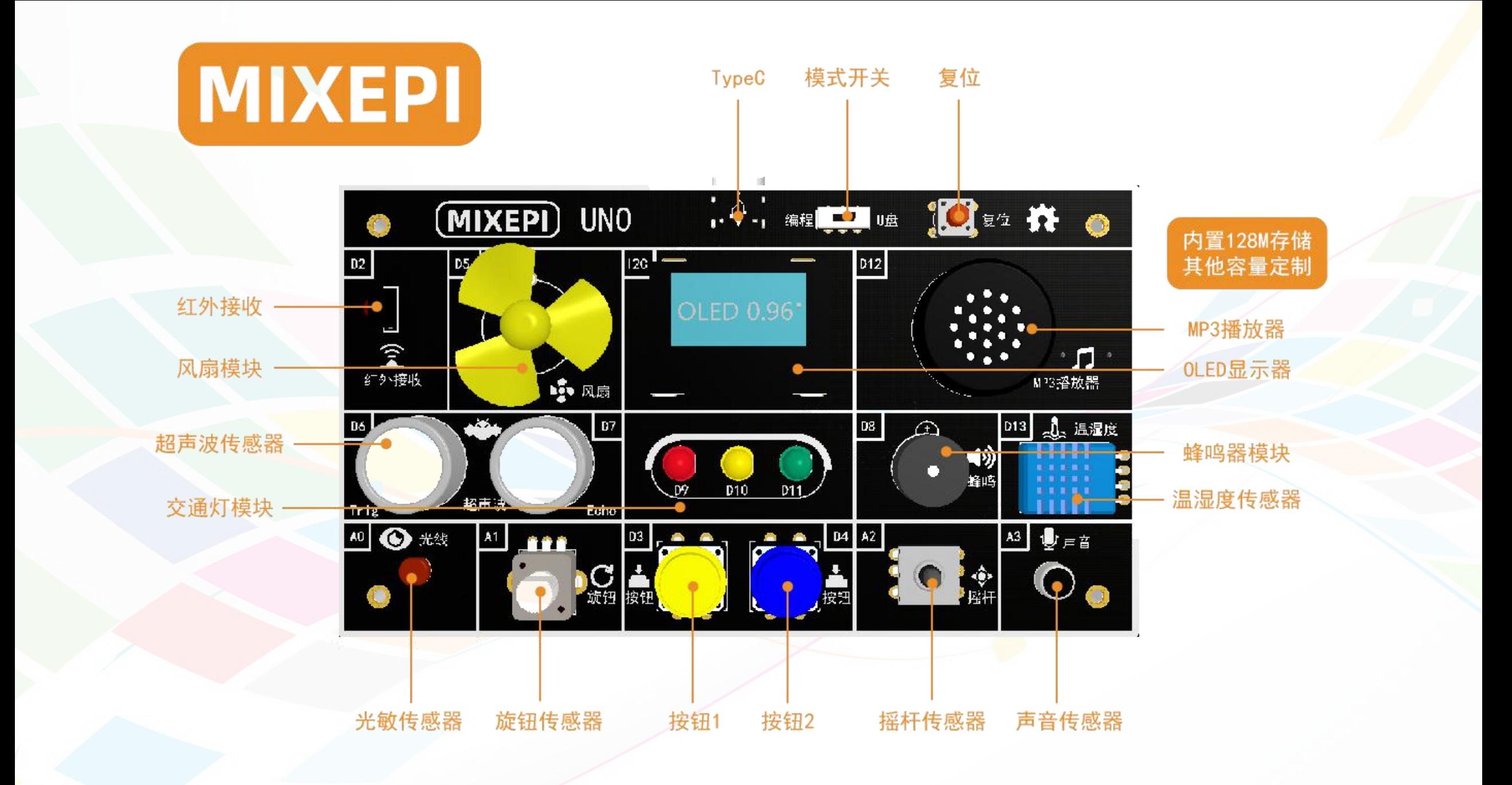

# **西游教学扩展板说明**

- . 光线传感器(A0):5516光敏电阻器,光线越强,数值越大;
- . 旋钮传感器(A1):B10K旋转电阻器,顺时针旋转,数值增大;
- . 摇杆传感器(A2):五向导航开关,支持上下左右以及按下操作,输出5个电压值;
- . 声音传感器(A3):50倍增益声音传感器,声音越强,数值越大;
- OLED显示器 (A4/A5) (I2C): SSD1306控制器, 支持128\*64单色点阵显示, 零点 (0,0)坐标在左上角;
- . 红外接收(D2):38Khz红外接收器,可以接收标准38Khz红外信号;
- . 按钮传感器(D3/4):轻触点动触发,按下为低电平(0),抬起为高电平(1);
- . 风扇模块(D5):C300马达风扇,高低电平或者PWM控制电机,高电平转动,低电平停止;
- . 超声波传感器(D6/7):HC-SR04+超声波传感器,D6为触发Trig,D7为接收Echo,通过协议获取测量距离值;
- . 蜂鸣器模块(D8):有源蜂鸣器,高电平响,低电平关;
- LED灯 (D9/10/11): 5mmLED指示灯, 高电平亮, 低电平灭;
- . MP3模块(D12):以YX6200-16S 为核心,支持串口控制的语音芯片,集成了 MP3、WAV、WMA 的硬解码,同时软件支持 TF 卡驱动, 支持 FAT16、FAT32 文件系统。通过简单的串口指今即可完成播放指定的音乐, 以及如何播放音乐等功能;
- . 温湿度传感器(D13):DHT11温湿度传感器,单总线数字采集,可以测量20-95%RH湿度以及0-50℃温度;

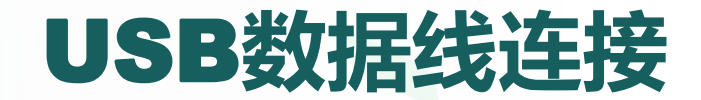

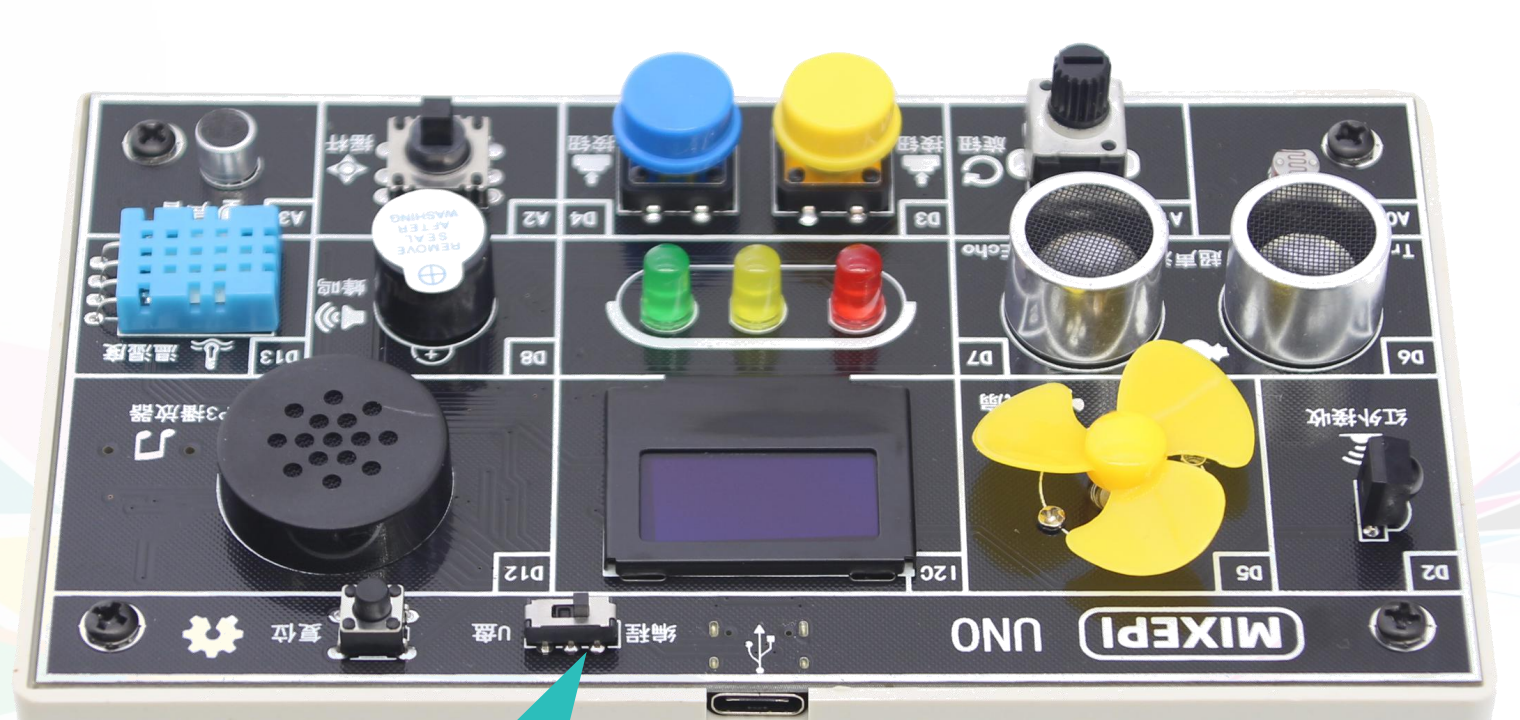

模式切换开关,当处于编程时对 MIXEPI编程操作,当处于U盘时, 对U盘里的音乐文件进行更新修改, 或者当做普通U盘使用

TypeC USB数据线插入, 可以不区分正反面

# Mind+**软件准备**

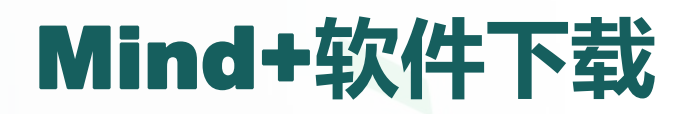

- **链接**: http://mindplus.cc/
- . 你可以选择下载安装到本地电脑或者是在线编程。

七立即下载

. 找到对应操作系统下载后直接安装即可。

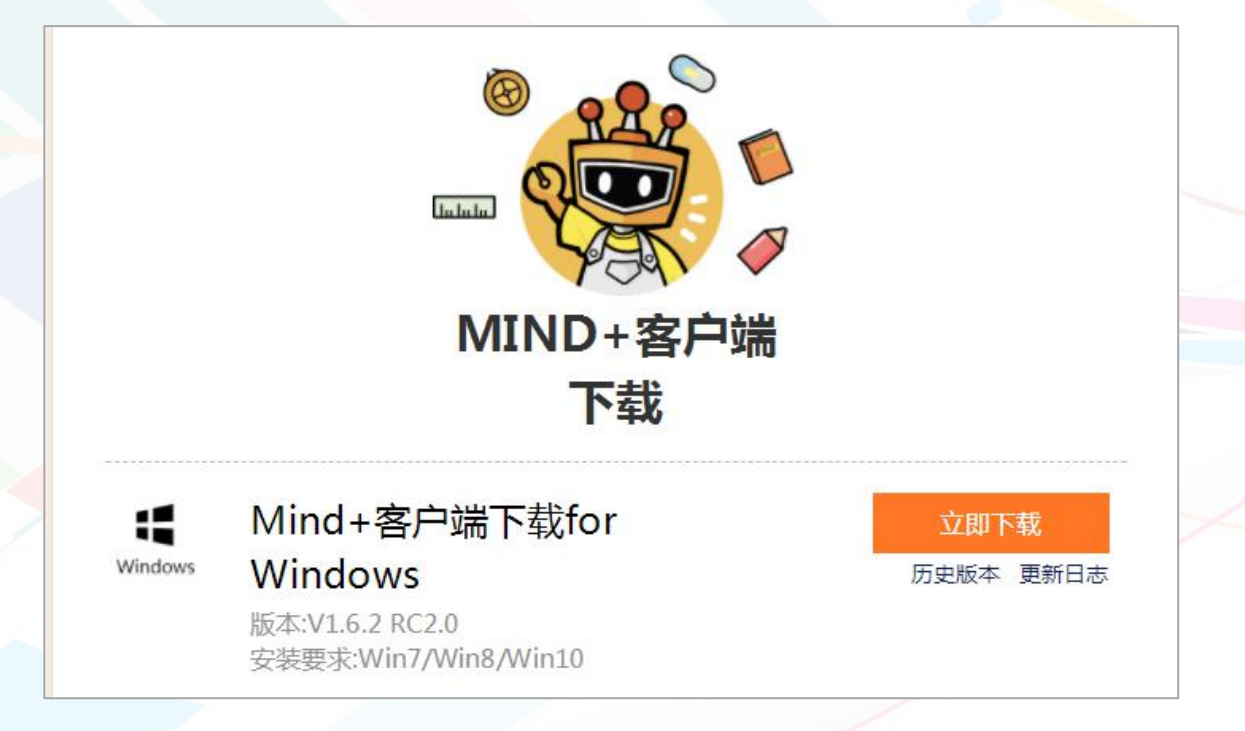

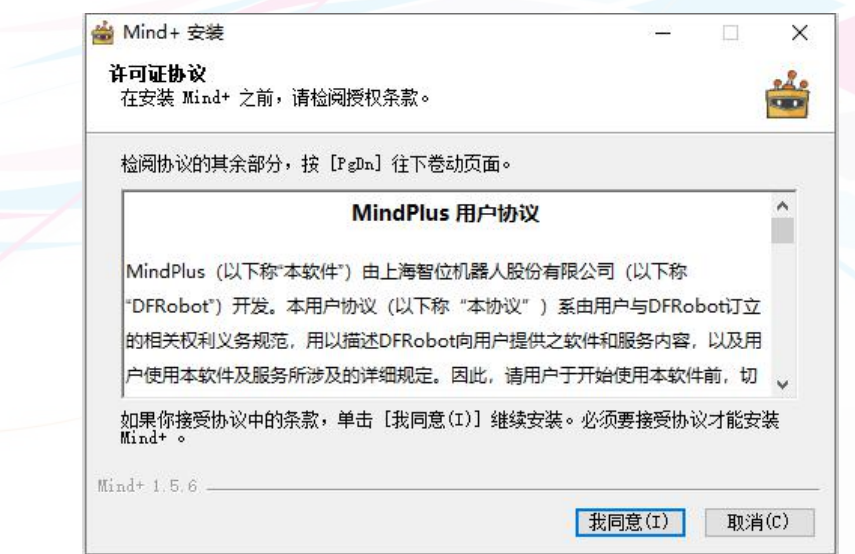

在线编程

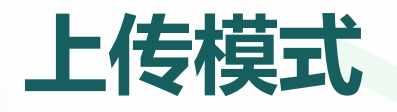

#### . Mind+软件有两种模式,一种是实时模式,另一种是上传模式。

#### . 选择实时模式时舞台角色可以与硬件传感器实时交互,本案例中所有项目的编 程默认都将使用实时模式。

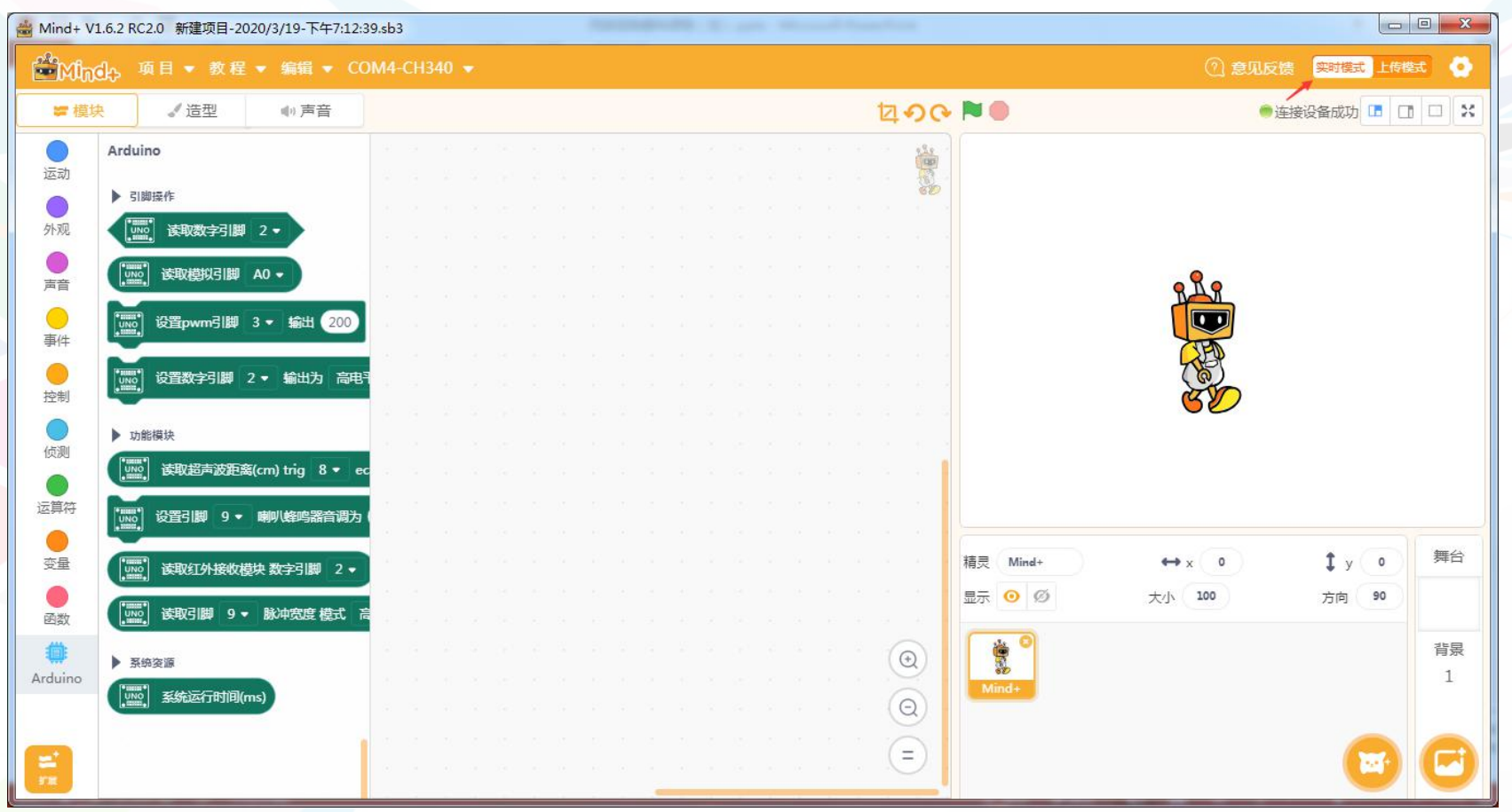

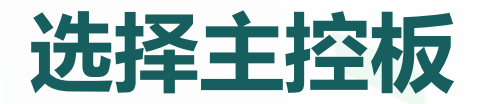

#### ■ 在Mind+中编程, **首先要选择主控板和传感器。**点击左下角的 第 在主控板中 选择Arduino Uno,然后点击"返回"按钮。

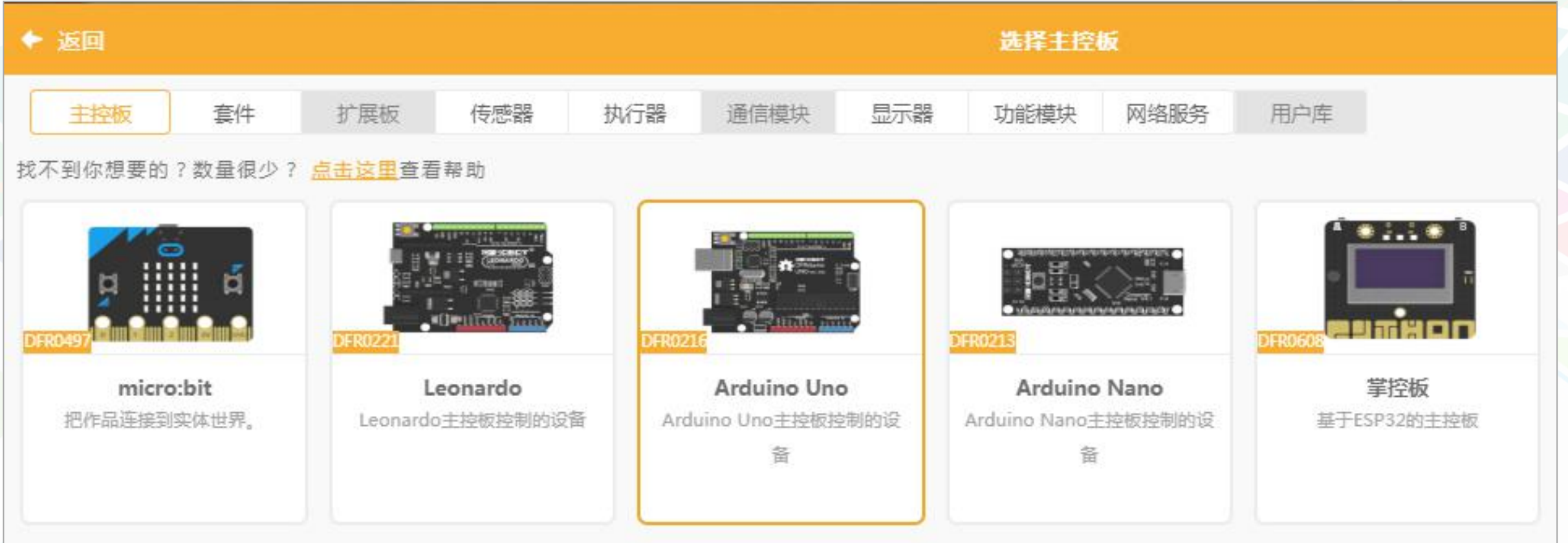

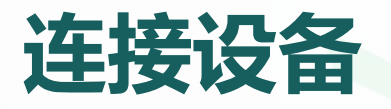

- . 在Mind+软件的菜单栏选择:连接设备→COMx-CH340,连接Arduino Uno开 发板。
- . 注意,COM后面的数字x可能会因电脑不同而有所不同,此处是COM3。**如果 找不到相应的设备,可以点击"一键安装串口驱动"安装设备的驱动**。
- . 连接成功,会在舞台上方显示"连接设备成功"(如果没有固件,会重新烧写)。

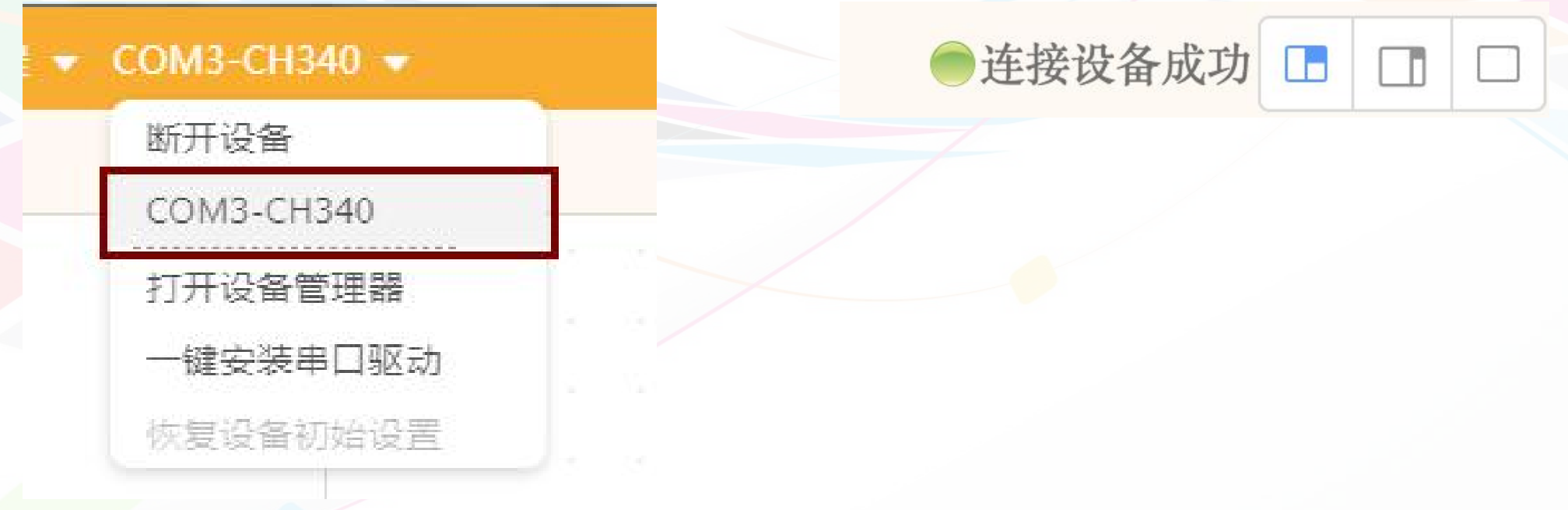

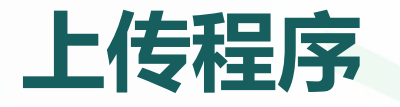

### ■ 程序编写完成后,点击舞台右上角 ■ 执行,即可测试程序运行效果。

. 例如下面这个程序当点击绿旗执行后,可以观察到西游教学板上D9号引脚红色 LED灯在不断地闪烁。我们可以用这个程序来测试西游教学扩展板是否能正常 工作。

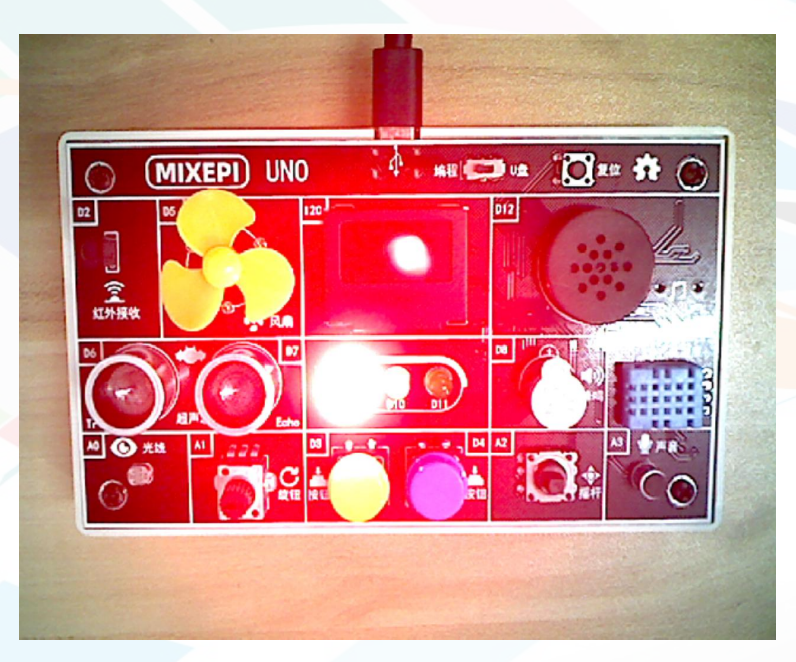

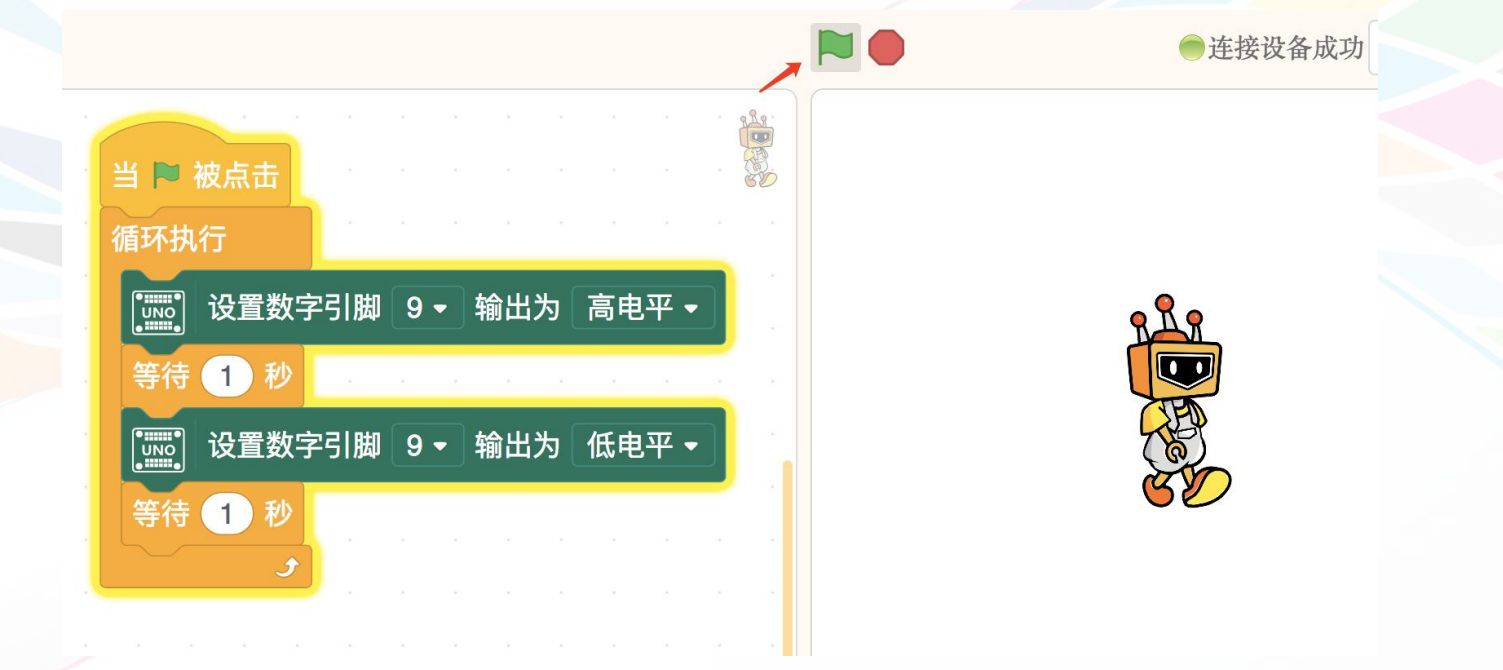

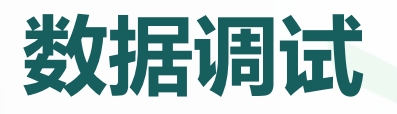

- Mind+在实时模式下没有串口调试功能,但我们可以通过重复执行"说"指令 块来实时查看传感器的数据、变量等变化规律。
- . 如下图程序通过重复执行"说"指令来读取A0管脚光线传感器的实时数值。

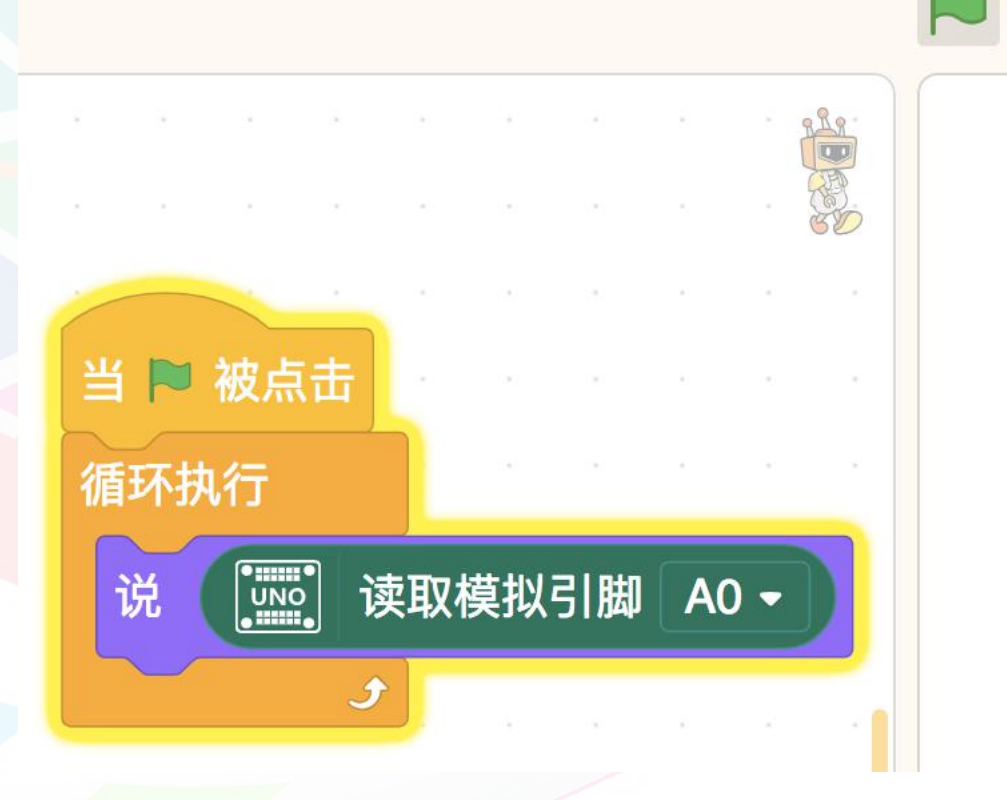

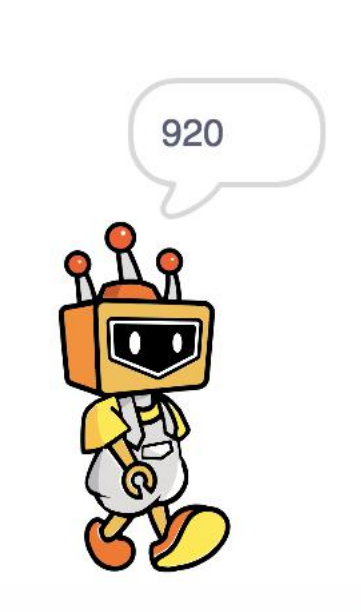

连接设备成功